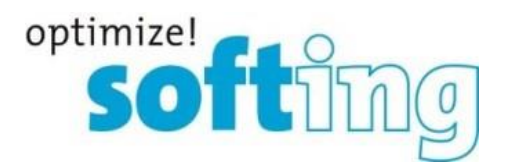

Release Note

# <span id="page-0-2"></span><span id="page-0-1"></span><span id="page-0-0"></span>TH LINK PROFIBUS

Version 7.0.2.0

Softing Industrial Automation GmbH Richard-Reitzner-Allee 6 85540 Haar Tel.: +49 89 4 56 56-0 Fax: +49 89 4 56 56-399 [info.automation@softing.com](mailto:info.automation@softing.com) [http://industrial.softing.com](http://industrial.softing.com/) 1

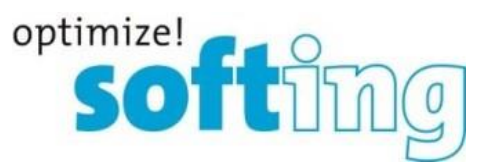

# **1. Components of the current product version**

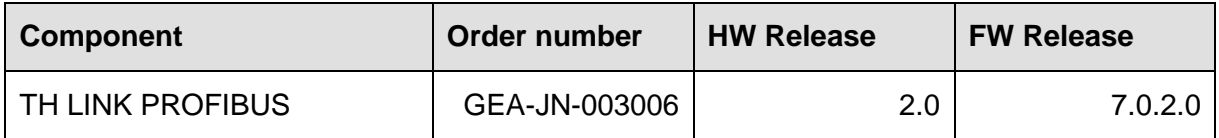

# **2. Manuals of product version**

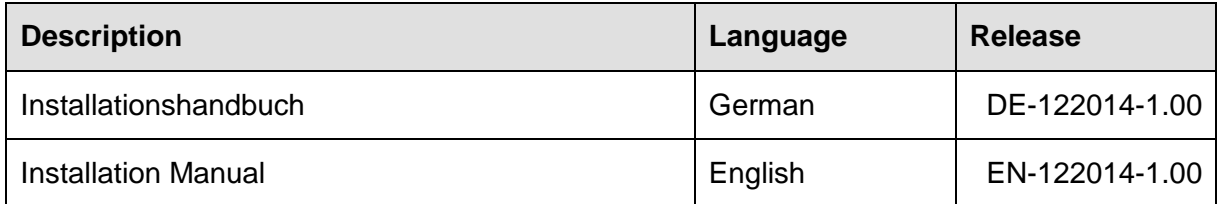

# **3. System requirements**

For configuration of TH LINK the following system requirements have to be fulfilled:

## **3.1. Network**

- 1 free IP address
- enablement of the following ports

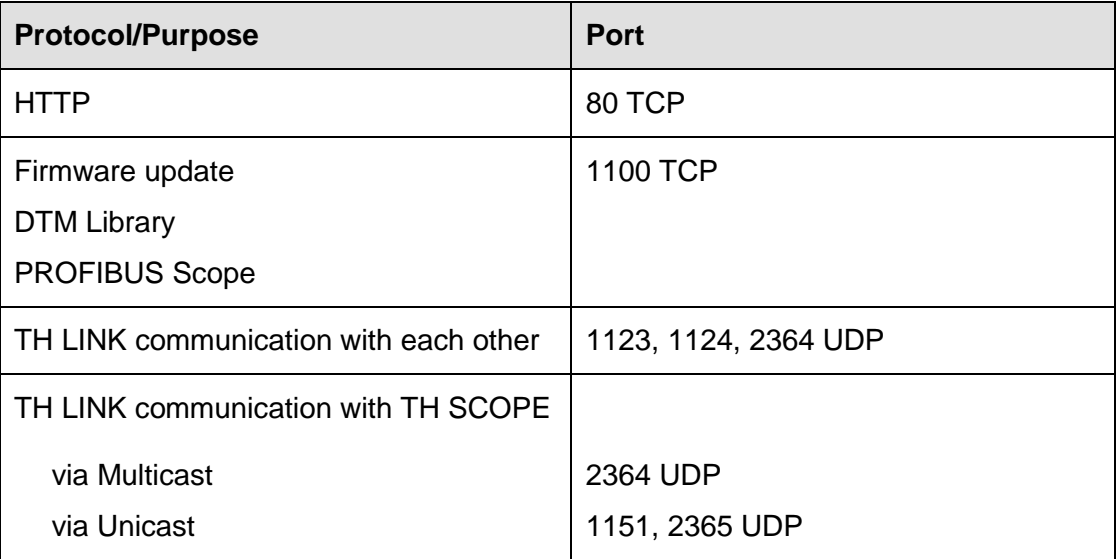

## **3.2. Software**

- Web browser with Adobe Flash player 14.0 or higher
- Adobe Reader 8 or higher to read documentation

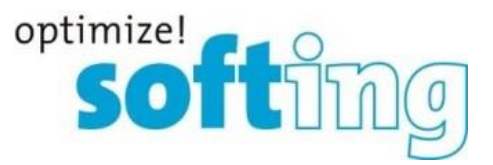

# **3.3. Firmware Update**

A firmware update to version 7.0.2.0 is only possible from firmware version 7.0.1.3, 6.2.0.1 or 6.1.2.0. If an update from earlier versions is planned, firmware version 6.1.2.0 has to be installed as an intermediate step first.

# **4. Scope of delivery**

The scope of delivery includes:

- TH LINK
- Installation Manual
- Release Note

For firmware and documentation visit the download area on our web site at [http://industrial.softing.com/en/downloads.html.](http://industrial.softing.com/en/downloads.html)

# **5. Installation instruction**

Please read the installation guide before installing the TH LINK.

# **6. Compatibility**

The TH LINK is compatible with the following products.

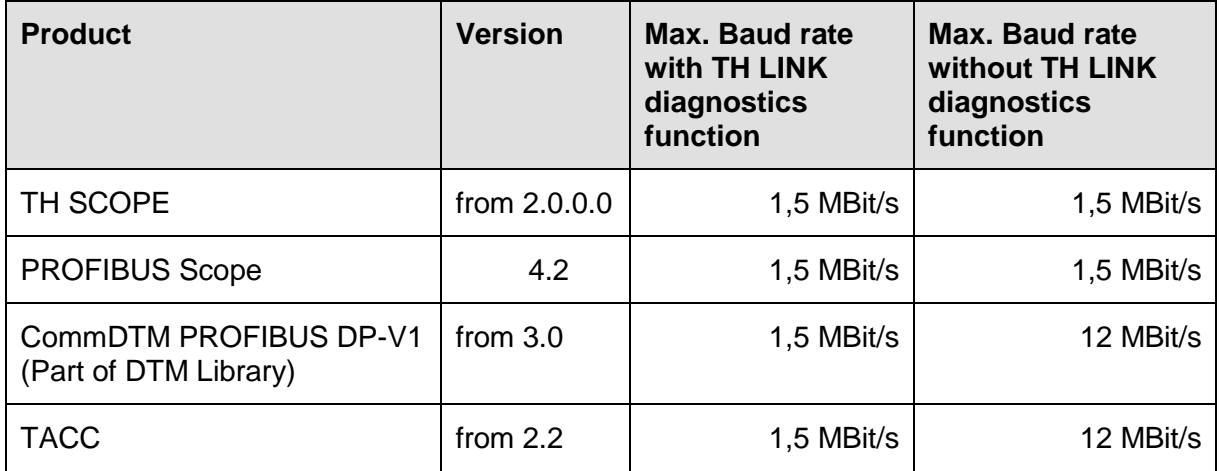

# **7. Mean Time Between Failures**

The MTBF value is about 80 years.

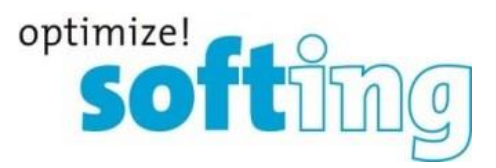

# **8. New and changed functions**

#### **Changed functions**

Correct handling of ABB S800 diagnostic messages

# **9. Notes and known problems**

- Data that cannot be queried from the device because the device does not provide them are displayed with "n.a." for "not available".
- Data that cannot be determined are not incorporated in the calculation of sums.
- Redundant master is displayed incorrect in the Live List.
- The assumed computer system time varies about 3 minutes after 1 week.

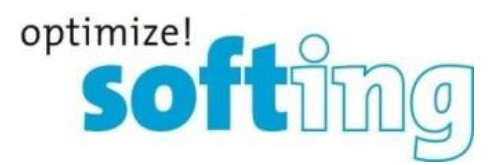

# **10. History**

## Changes in Release 7.0.1.3 (19-May-2016)

#### **Changed functions**

• Improved robustness for communication with Remote IOs

#### **Bug Fixes**

 Correct handling of device names (entering device names with more than 15 characters led to failures in the previous firmware version)

## Changes in Release 7.0.0.0 (17-May-2015)

#### **Changed functions**

- Changed Corporate Identity
- In the inventory the filter for state and device class was changed to a filter with multi selection
- Adobe Flash player 14.0 or higher is necessary

## **Bug Fixes**

default sorting in the network overview matches with the sorting in the navigation tree

## Changes in Release 6.2.0.1 (10-Mar-2014)

#### **New functions**

- Threshold monitoring of telegram repeats
	- $\circ$  Two cases will be monitored
		- Acute problem: monitors a sudden increase of telegram repeats within a 15 minutes interval.
		- **Continuing decline: monitors once a day the number of telegram** repeats per day per slave
	- $\circ$  If a threshold value is exceeded.
		- $\blacksquare$  the slave icon will be displayed yellow,
		- an entry in diagnostics list is generated with measurement value and
		- **if switch on, an email alert occurs**

[Release Note](#page-0-0) [TH LINK PROFIBUS](#page-0-1) [Version 7.0.](#page-0-2) 5

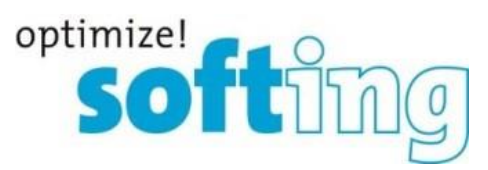

o The threshold values are configurable and individual slaves can be excluded from the threshold monitoring

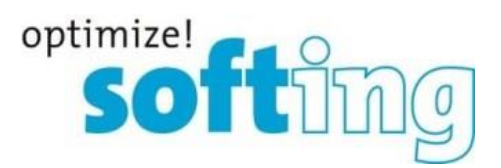

# Changes in Release 6.1.2.0 (19-Jun-2013)

#### **New functions**

• The following communication processors can be detected and displayed on the network overview by TH LINK PROFIBUS.

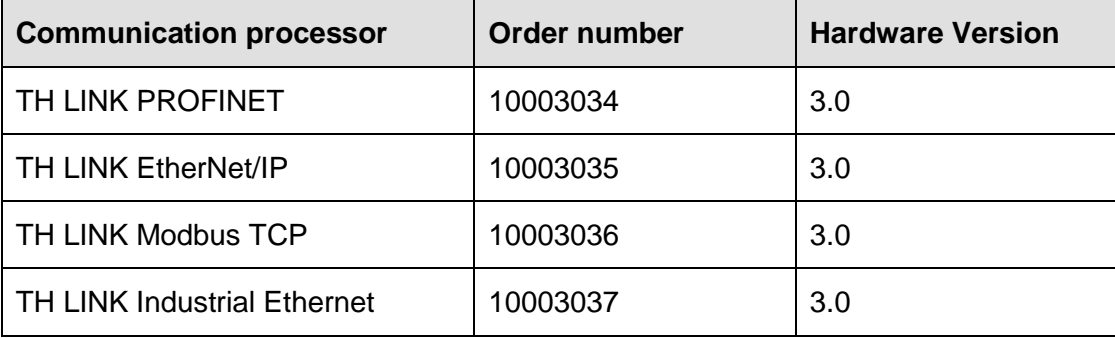

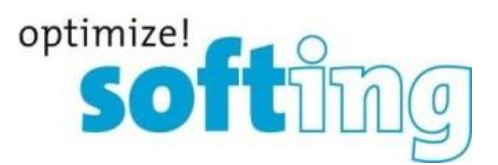

# Changes in Release 6.1.1.0 (18-Jan-2013)

#### **New functions**

 TH SCOPE can find the TH LINK in networks where multicast communication is not permitted. There is a new configuration page to make the respective settings, so that the communication with the TH LINKs can be done via unicast. Further information you can find in the TH SCOPE user manual.

#### **Bug Fixes**

- TH LINK PROFIBUS displayed TH LINK PROFINET wrongfully as failed.
- Slave ID was displayed decimal instead of hexadecimal.

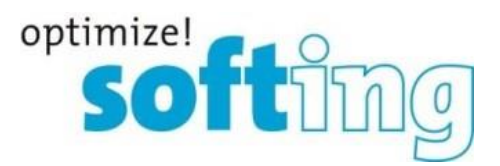

#### Changes in Release 6.1.0.0 (08-Aug-2012)

#### **New functions**

- Display of the number of diagnostics in the Error statistics
- Filtering of data
- Hide/show table columns

#### **Changed functions**

- Navigation in the navigation tree is possible to the second level. The information of the views from the third and fourth level are integrated in the inventory.
- Master list, Slave list and module list were deleted and the information was integrated in the inventory.
- Device type, device ID and vendor are included in inventory.
- Time synchronisation: When the measurement is started without a valid time server or taken over computer system time, all diagnostics will be displayed with a time stamp of 1970. If a computer system time is taken over later, all previously occurred diagnostics will be recalculated to the correct date.

#### **Bug Fixes**

• In some cases failures were displayed, although no failures occurred.

#### Changes in Release 6.0.2.2 (23-May-2011)

#### **Changed functions**

 Time stamp: When the measurement is started without a valid time server or taken over computer system time, all diagnostics will be displayed with a time stamp of 1970. Even if these settings will be changed later, the date for the previously occurred diagnostics remains unchanged.

#### **Bugs fixes**

- The buttons "Test" and "Synchronize" were not disabled when changes in the time server settings have been made.
- The type of measurement could not be change to "Stop if buffer full".
- The navigation from TH LINK (Ethernet-PROFIBUS 10003006) to TH LINK (Ethernet-PROFINET/Industrial Ethernet 10003007) was not possible.

[Release Note](#page-0-0) [TH LINK PROFIBUS](#page-0-1) [Version 7.0.](#page-0-2) 2012 12:20:20 12:20:20 12:20:20 12:20:20 12:20:20 12:20:20 12:20:20

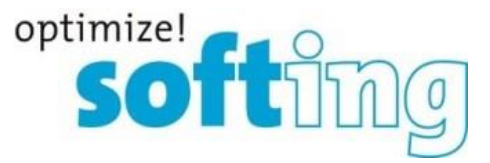

- If more than one master has been identified, in the bus statistics the legend under the chart was not displayed completely.
- When you load the web page, the error message 2032 was displayed.

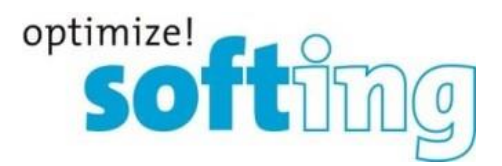

# Changes in Release 6.0.1.1 (15-Apr-2011)

#### **New and changed functions**

• Performance improvements for trend analysis

#### Release 6.0.0.0 (22-Mar-2011)

#### **New and changed functions**

- Connection between higher-level network and field level
- Access to the PROFIBUS network
- Access protection through integrated user administration
- Basis for TH SCOPE, PROFIBUS Scope, Trebing + Himstedt, DTM Library, TACC and TH OPC Server DP
- TH SCOPE easy preinstalled

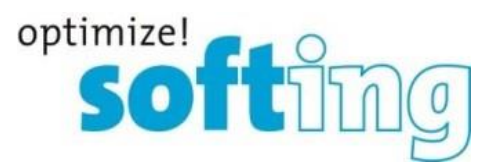

# **11. Frequently asked questions**

#### Access

**Q**: How many people can access the TH LINK via web at the same time?

**A**: Up to six people can access on the TH LINK simultaneously. Once a person logs onto the TH LINK as an administrator, no one else can access it.

## Time display

**Q**: I selected **Yes** in **Use time server**, but I always get a wrong time stamp. Why is that so? **A**: It may be that the time server you set is not available from your network. Below the time server setting there is a possibility to test the set time server by clicking on the respective button. If no current date is displayed, please check your settings. If there is no time server available from your network, you have the possibility to take over the computer system time by selecting **No** for **Use time server**. Then click on the button **Synchronize**.

#### Time server settings

**Q**: Is it possible to use the server name instead of IP address for time server settings? **A**: Yes, you can use server names. Make sure that a DNS server is set up and available.

## DPV1 and MPI master

**Q**: The adjusted baud rate is detected correctly, but there is no master displayed. Why is that so?

**A**: The master is not shown because there has not been reference data exchange with the other stations.

## Slave

**Q**: Why are my slaves displayed as failed although they are working properly? **A**: Check if you have changed the station addresses of the slaves. If you change addresses (station addresses as well as TH LINK IP addresses) you have to restart the TH SCOPE measurement so that the new network structure is detected.

**Q**: What does failure of a slave mean in the error statistics?

**A**: In the error statistics a slave is counted as failed if the slave does not answer the master.

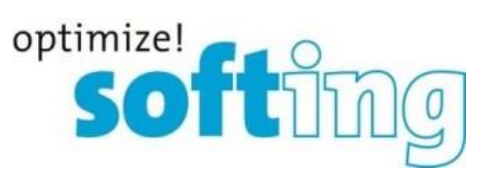

**Q**: Why does the HEX code of the manufacturer specific diagnostics not match with the entry in the vendor manual?

**A**: The first byte of the manufacturer specific diagnostics is already decoded in TH SCOPE easy and displayed as "manufacturer specific diagnostics.